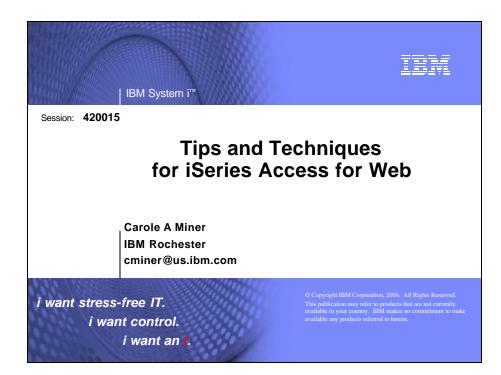

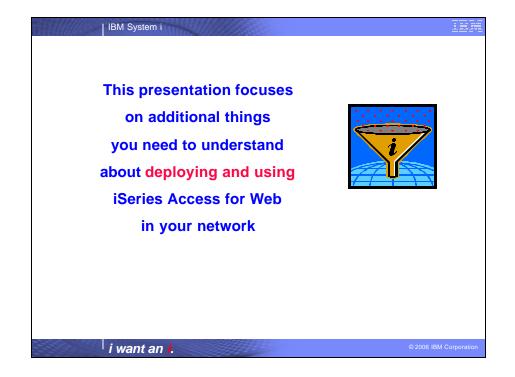

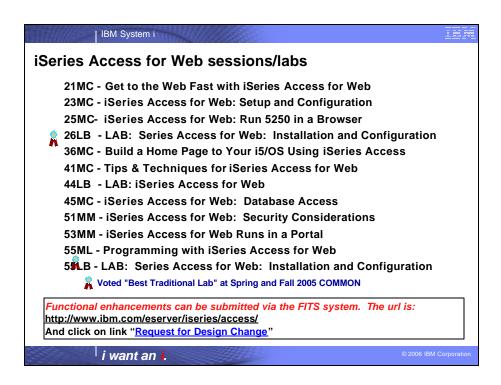

| Functions yo                                                                                                    | 00000000000000000000000000000000000000                                                                                                    | with iSeries Acc                                                                                                    | ess for Web                                                                                                    |
|----------------------------------------------------------------------------------------------------|----------------------------------------------------------------------------------------------------|----------------------------------------------------------------------------------------------------|----------------------------------------------------------------------------------------------------|
| -                                                                                                    | 5722-XH                                                                                                    | l2, V5R4                                                                                                    |                                                                                                    |
| Print                                                                                                    | Database                                                                                                    | Commands                                                                                                    | Customize                                                                                                    |
| <ul> <li>Printer output</li> <li>PDF Printer output</li> <li>Printers</li> <li>PDF Printers</li> <li>Internet Printers</li> <li>Internet Printer Shares</li> <li>Printer shares</li> <li>Output Queues</li> </ul> | <ul> <li>Tables</li> <li>My Request</li> <li>Run SQL         <ul> <li>Open Office<br/>Formats</li> </ul> </li> <li>Copy Data to Table</li> <li>Import Requests         <ul> <li>iSeries Access<br/>for Windows</li> <li>Query Manager</li> </ul> </li> </ul> | <ul> <li>Run commands</li> <li>My commands</li> <li>Search</li> <li>Messages</li> <li>Display Messages</li> <li>Send Messages</li> <li>Sametime</li> <li>Operator Messages</li> </ul> | <ul> <li>Preferences</li> <li>Policies</li> <li>Settings</li> <li>Transfer configuration</li> </ul> Download Other           |
| 5250 • Active Sessions • Start 5250 Session • Configured Sessions                                                                                                    | - Query/400 • Extract Server Data  Files • Browse Files • Browse File Shares • File Shares                                                                                                    | <ul> <li>Message Queue</li> <li>My Personal Folder</li> <li>Jobs</li> <li>User Jobs</li> <li>Server Jobs</li> </ul>                                                                   | <ul> <li>Bookmarks</li> <li>Change<br/>Password</li> <li>Connection<br/>Pool Status</li> <li>Trace</li> <li>About</li> </ul> |
| • Bypass Sign-on i want                                                                                                    | an i                                                                                                    | £                                                                                                    | © 2006 IBM Corpora                                                                                                    |

|                                                                                                    | s for Web Enhancements                                                                                                    |                                                                                                    |
|----------------------------------------------------------------------------------------------------|----------------------------------------------------------------------------------------------------|----------------------------------------------------------------------------------------------------|
| Both Servlets and<br>Portlets                                                                                                    | Servlets                                                                                                    | Portlets                                                                                                    |
| Authentication                                                                                                    | Database                                                                                                    | Database                                                                                                    |
| <ul> <li>Support Single sign-on<br/>(SSO) using WAS<br/>security model (EIM,<br/>LDAP)</li> <li>5250 Bypass i5/OS sign-<br/>on screen</li> <li>Database</li> </ul>                     | <ul> <li>Import/run DB2 Query         Manager and IBM Query for         DB2 for i5/OS queries</li> <li>A new output destination of         IFS for SQL requests</li> <li>New option of 'Find' on Tables         link</li> </ul> | <ul> <li>DB2 for i5/OS<br/>SQL Requests<br/>added</li> <li>DB2 for it/OS<br/>SQL Results<br/>Viewer added</li> <li>Files</li> </ul> |
| <ul> <li>Support for OpenOffice<br/>Spreadsheet format<br/>(.ods)</li> <li>5250</li> <li>Support DDS HTML<br/>keywords</li> <li>Display HTTP/HTTPS<br/>URL strings as links</li> </ul> | Administration     Can transfer configuration items between i5/OS user profiles     Can use WebSphere data source names for database connections  Files     Browse File Share link added                                        | <ul> <li>Zip function added</li> <li>i5/OS Credentials</li> <li>Can change i5/OS password via Access for Web</li> </ul>             |

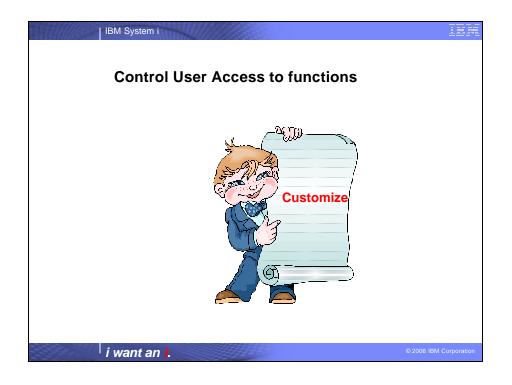

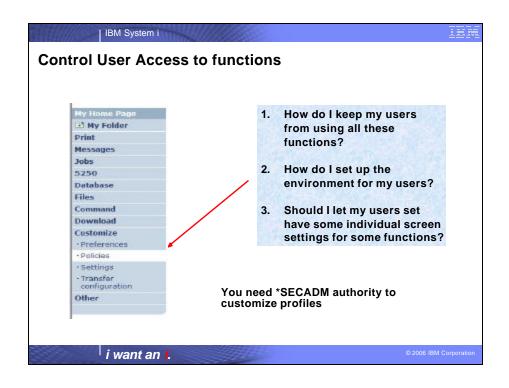

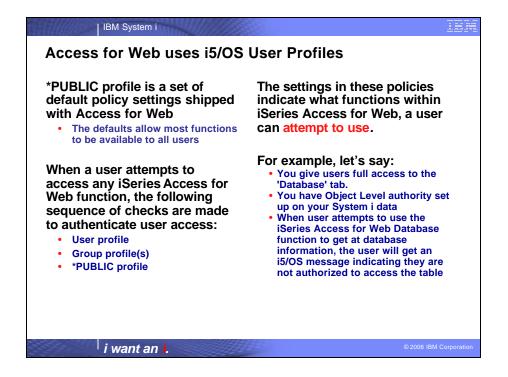

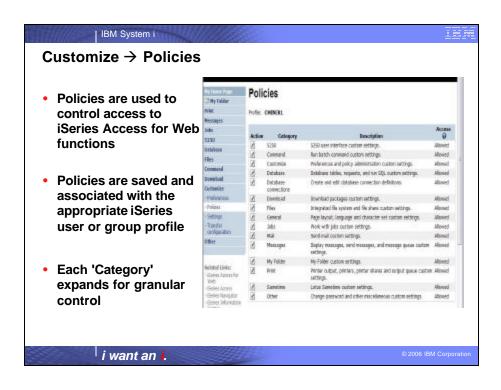

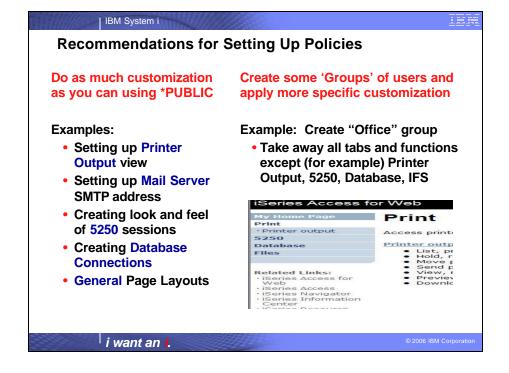

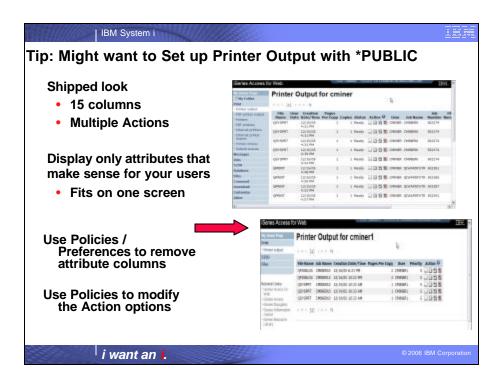

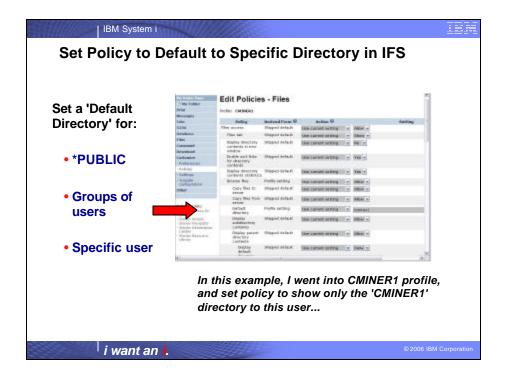

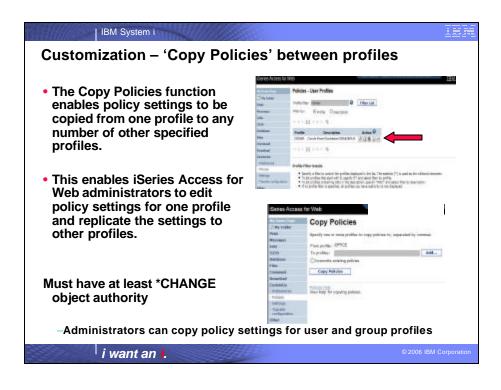

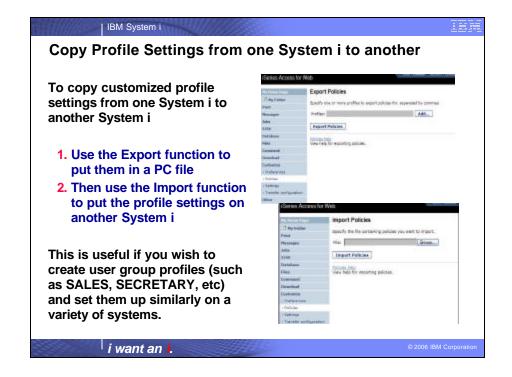

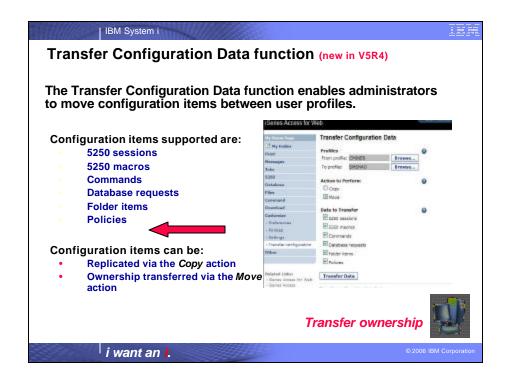

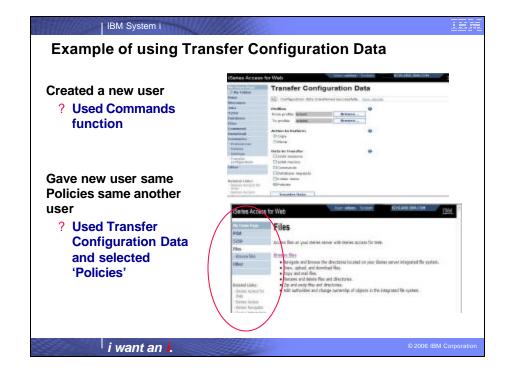

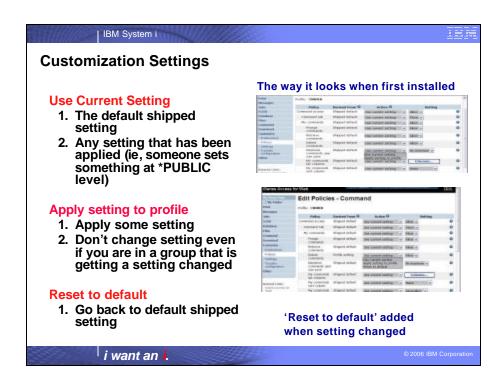

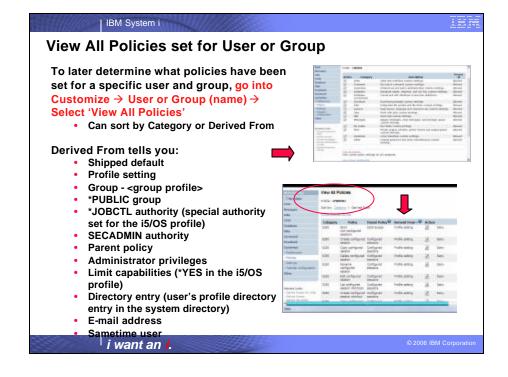

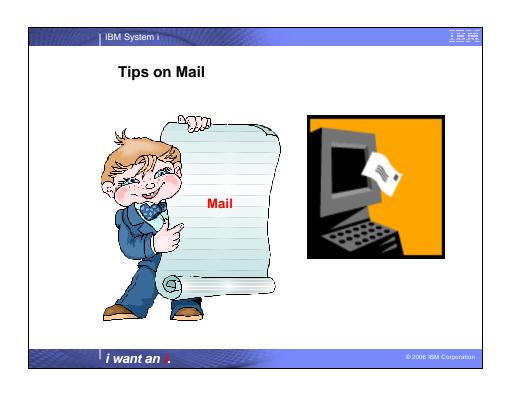

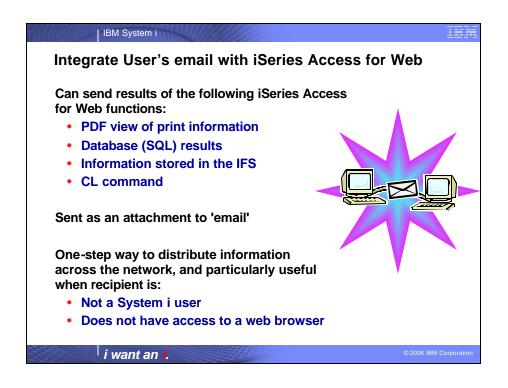

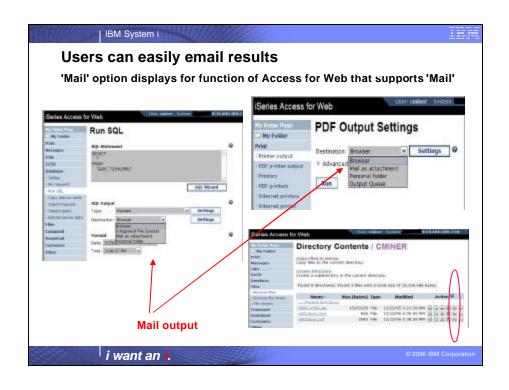

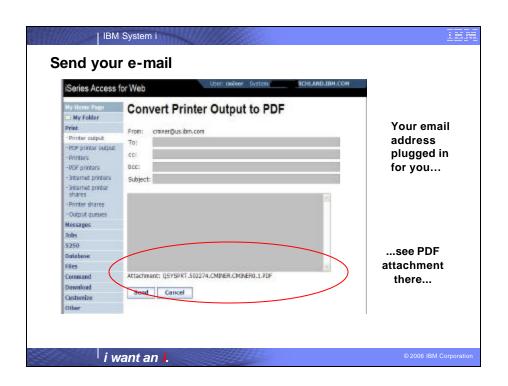

IBM System i

### How to set up Access for Web to use e-mail

#### Do nothing

- If you currently use OS/400 System Distribution Directory (SDD) to store your e-mail addresses, then do nothing to Access for Web.
- If no SMTP address has been provided, Access for Web will look in SDD for e-mail address for signed-on user

Use Access for Web 'Customize' function to set up SMTP mail server address and each user's e-mail address

- Use Policies (\*PUBLIC) to set SMTP mail server address for everyone
- Use Policies for each user to add unique e-mail address, or
- Let each user use Preferences to set up their own e-mail address

Use V5R3 'Import Policy Settings' to provide all e-mail addresses to Access for Web

i want an i.

2006 IBM Corporation

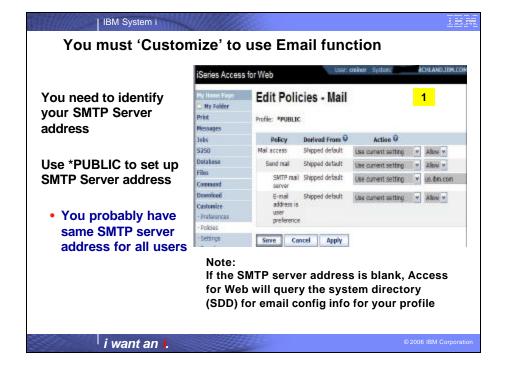

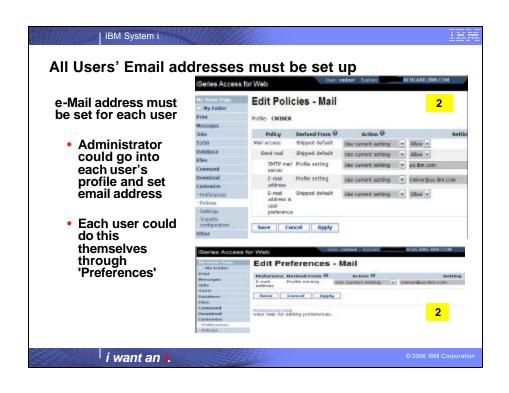

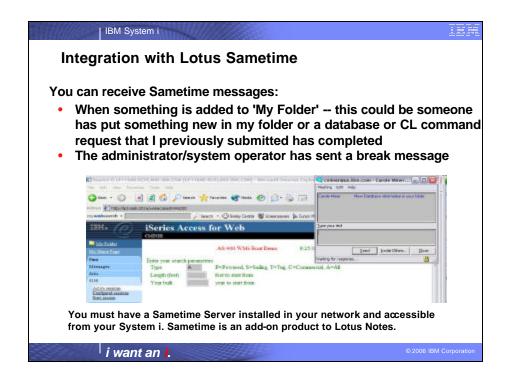

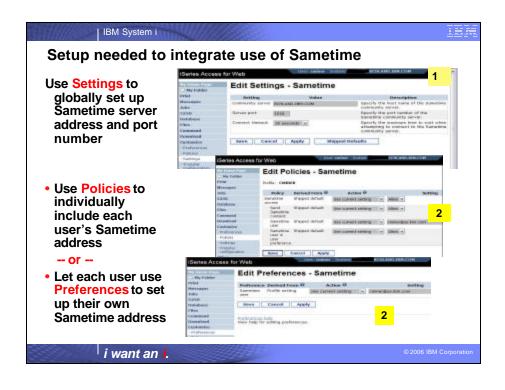

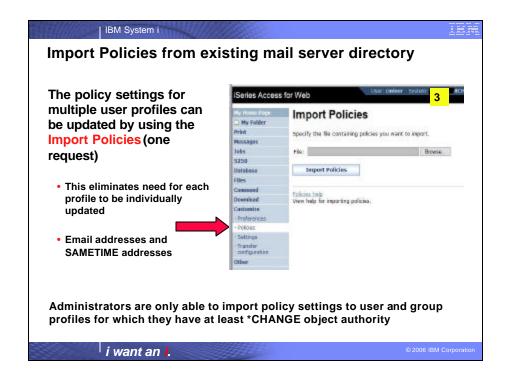

```
| IBM System i
Import Policies requires a file type of .XML (example)
 <?xml version="1.0" encoding="utf-8" standalone="yes"?>
  <QiwaPolicies>
    cprofile name="TSMITH">
         <mail>
            <fromEmailAddress>tsmith@myMailServer.com/fromEmailAddress>
          </mail>
          <sametime>
            <userName>tsmith@mySametime.com</userName>
          </sametime>
      </profile>
   cprofile name="CJONES">
          <mail>
              <fromEmailAddress>cjones@myMailServer.com</fromEmailAddress>
           </mail>
           <sametime>
              <userName>cjones@mySametime.com</userName>
           </sametime>
    </profile>
  </QiwaPolicies>
          i want an i.
```

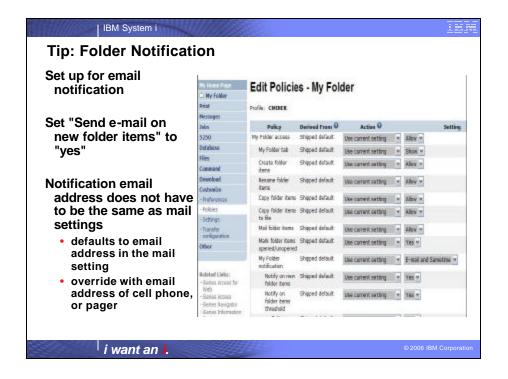

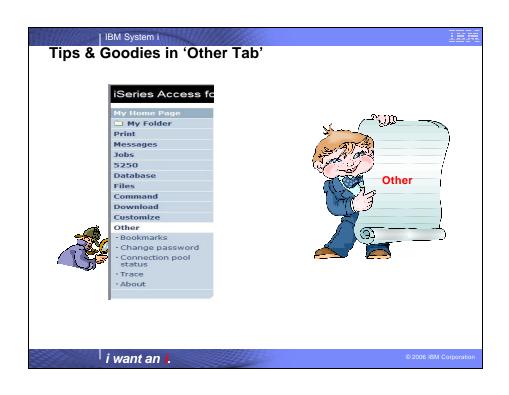

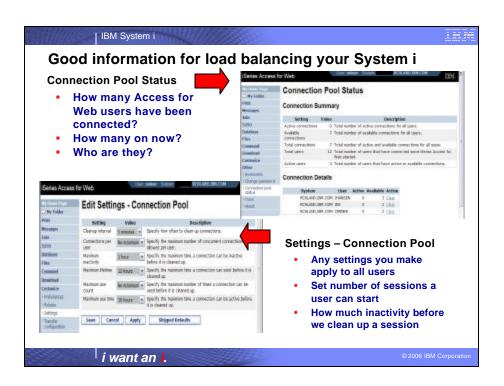

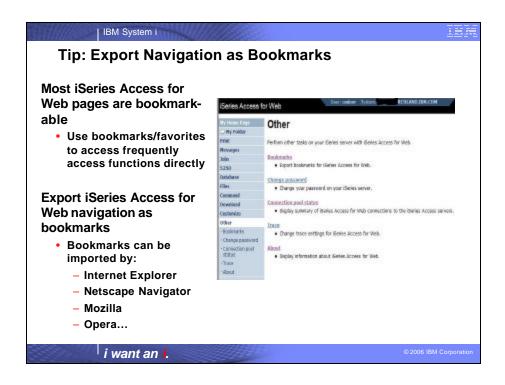

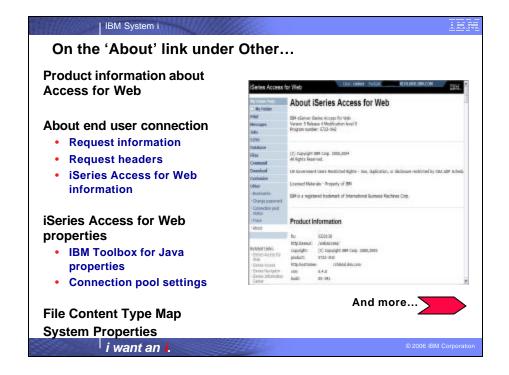

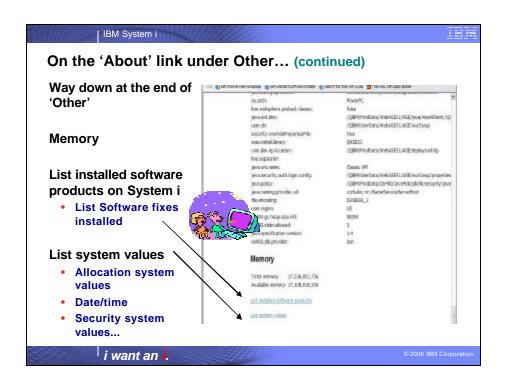

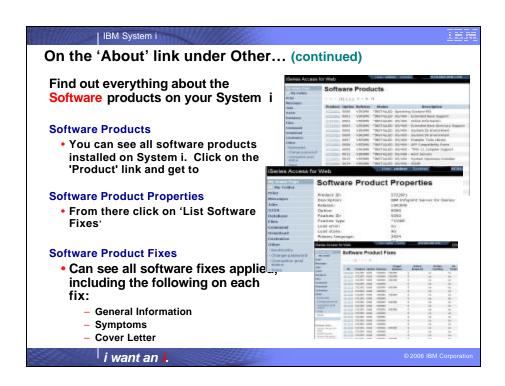

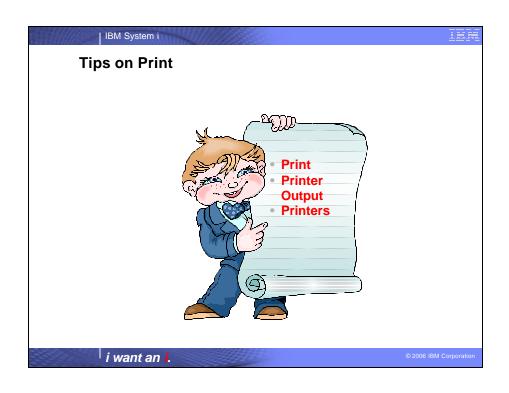

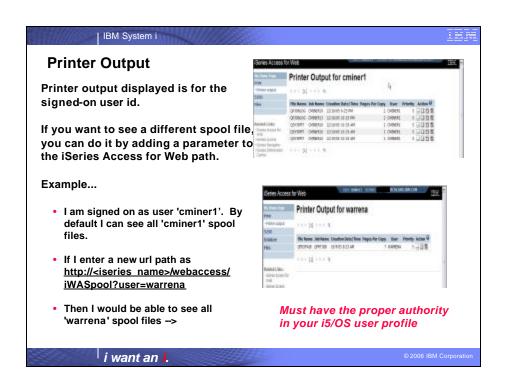

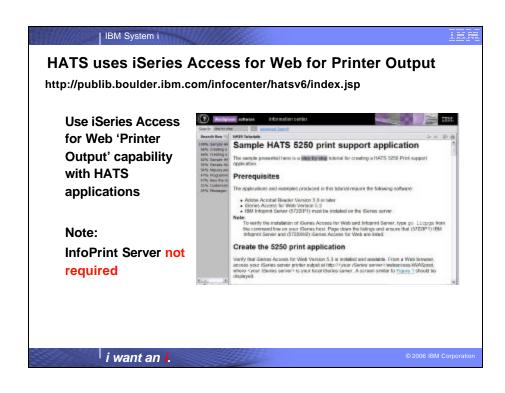

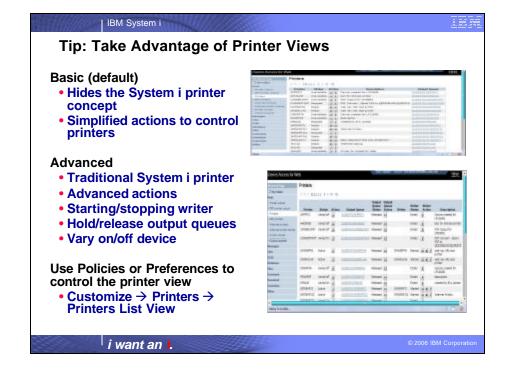

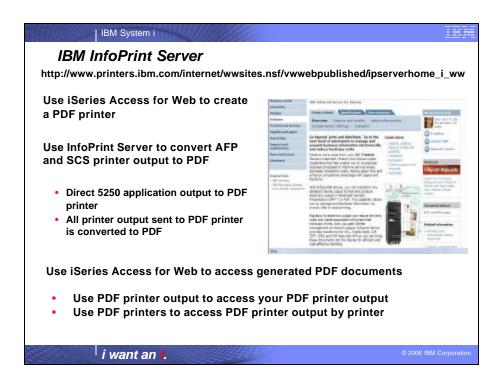

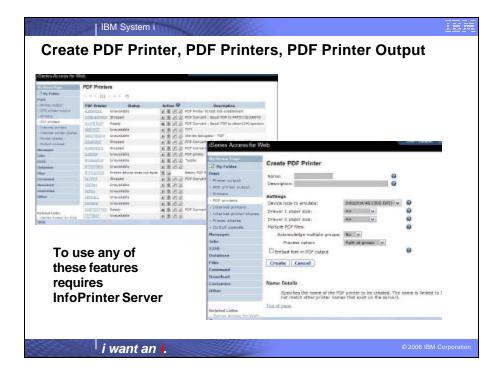

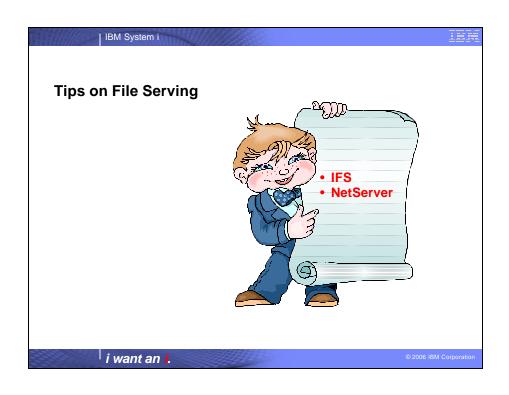

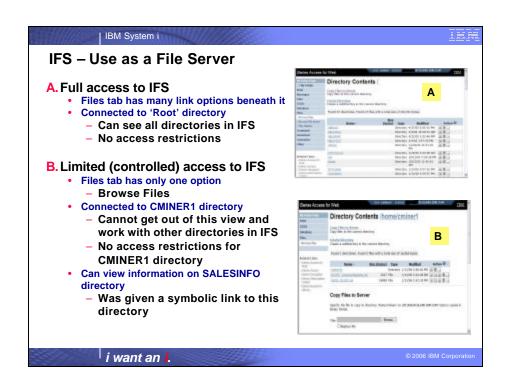

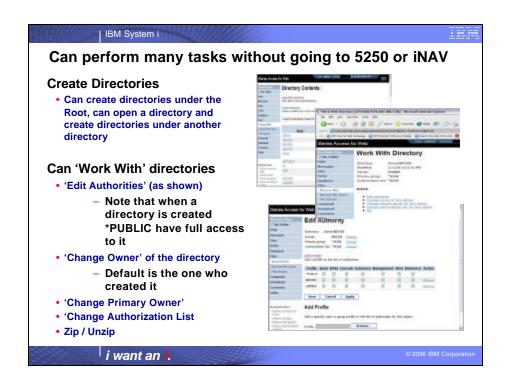

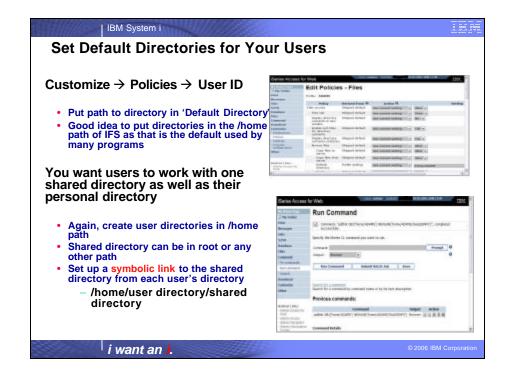

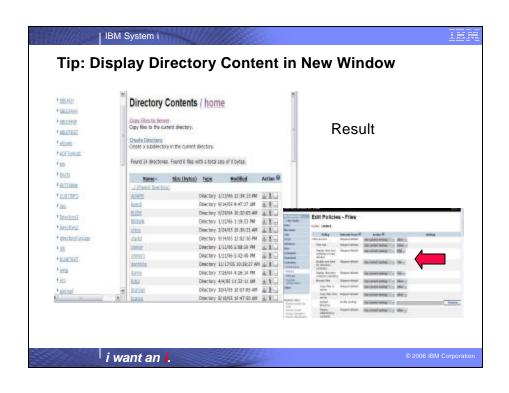

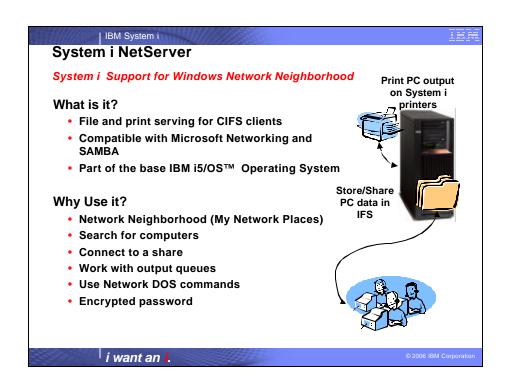

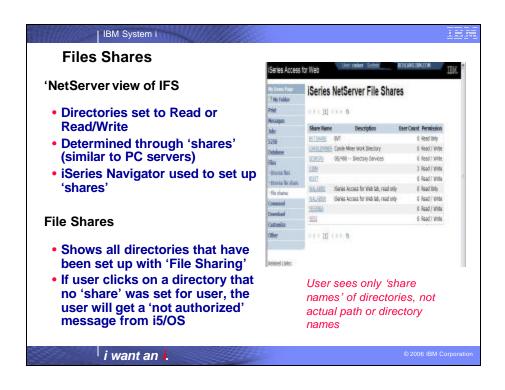

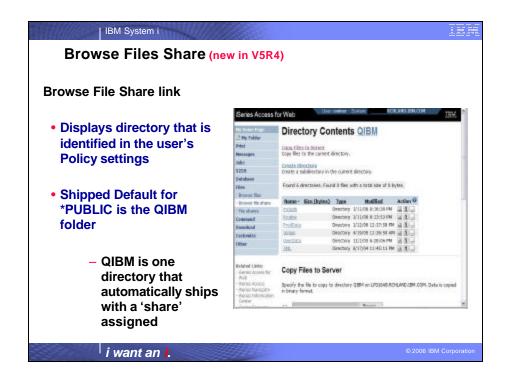

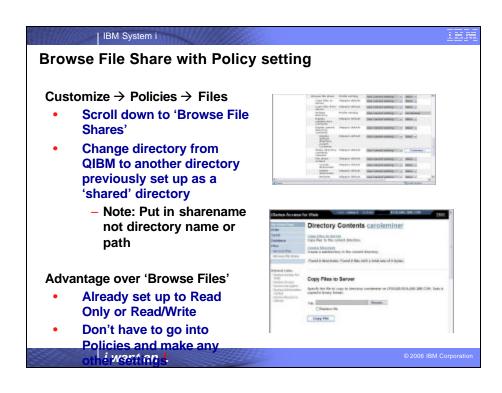

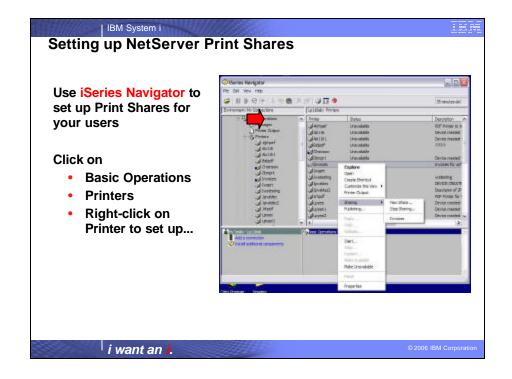

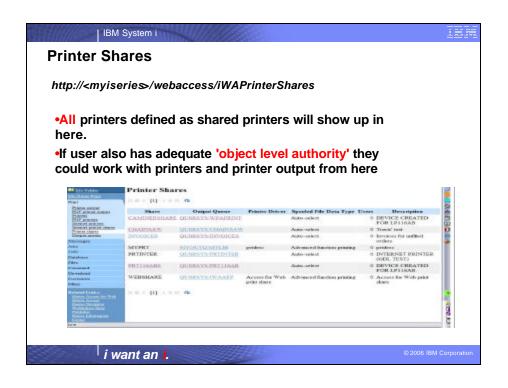

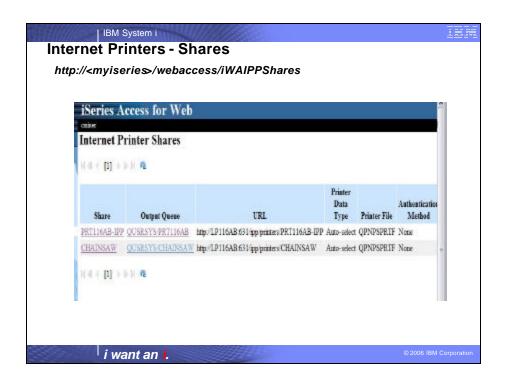

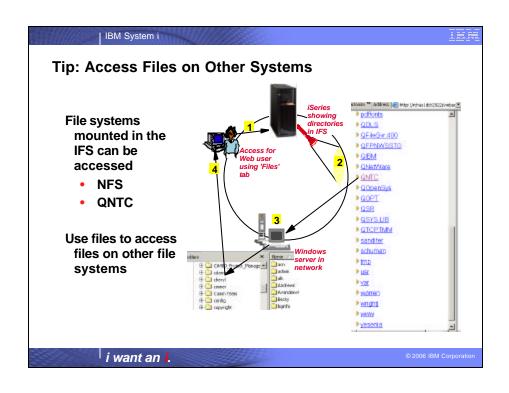

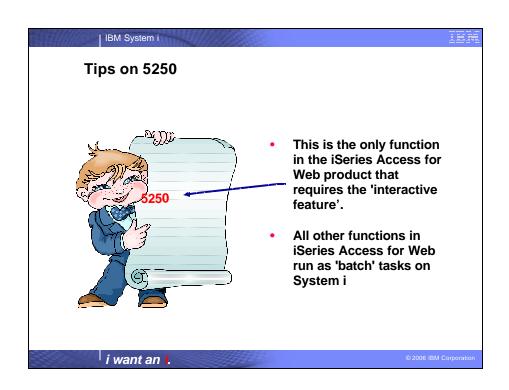

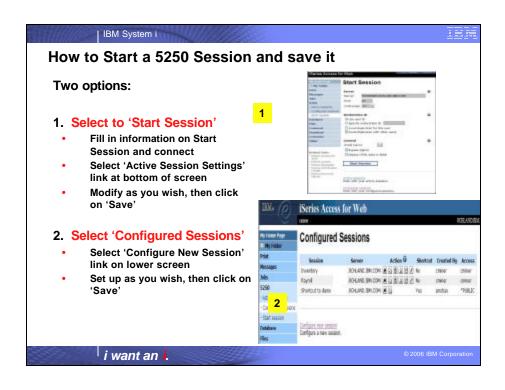

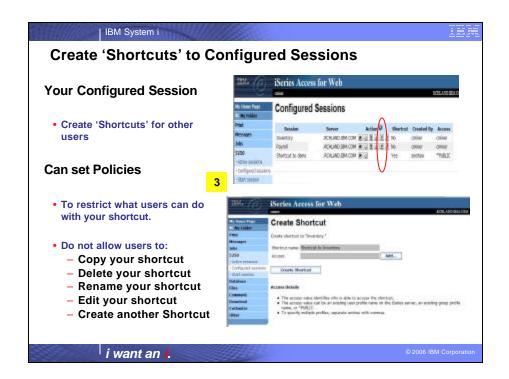

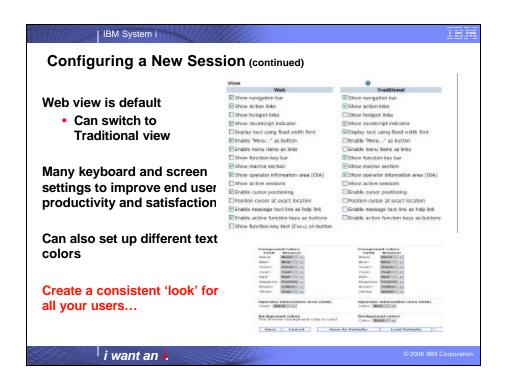

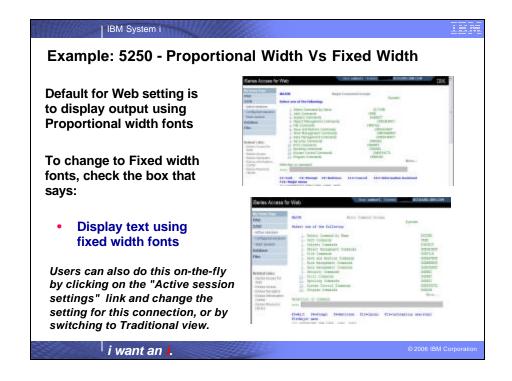

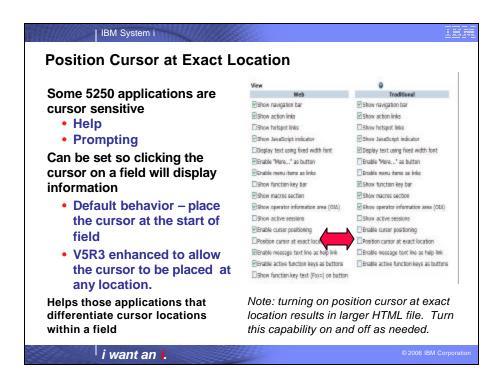

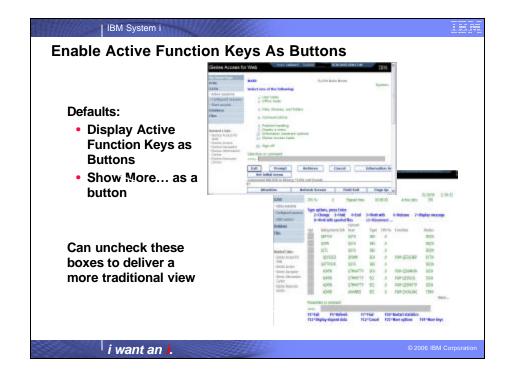

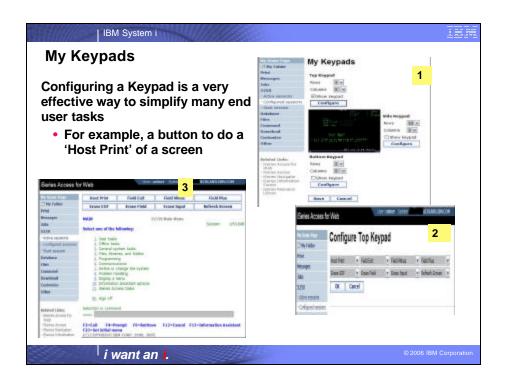

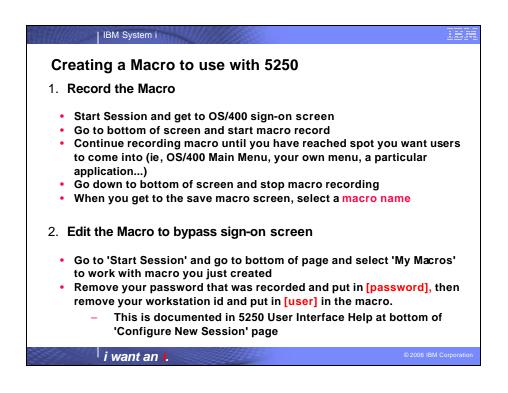

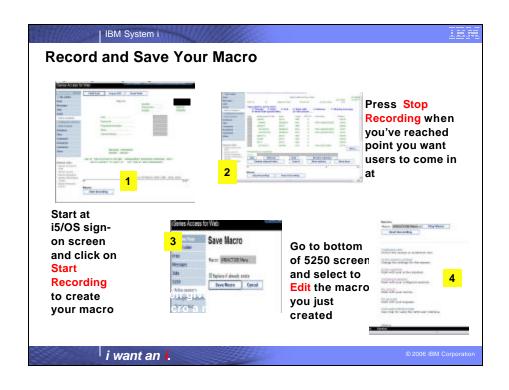

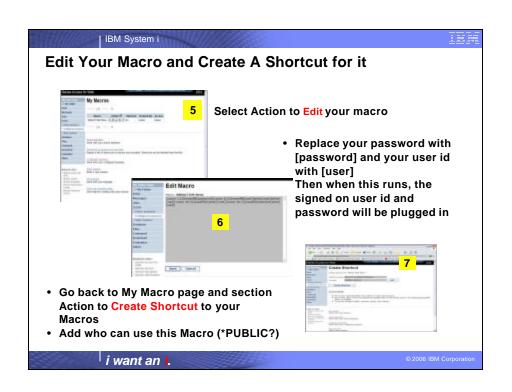

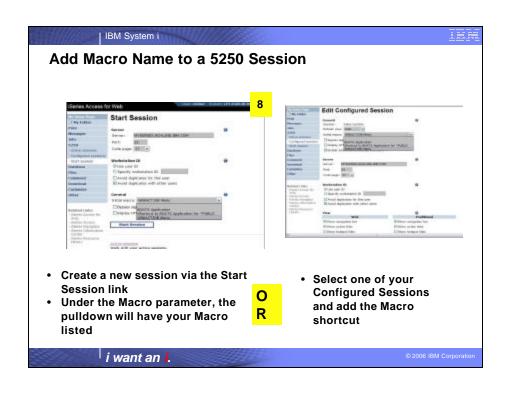

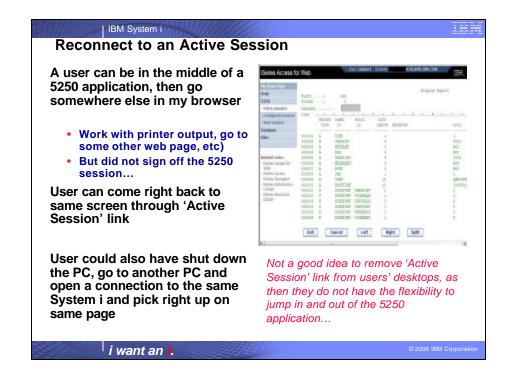

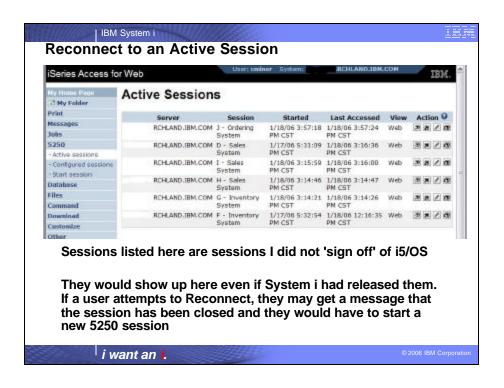

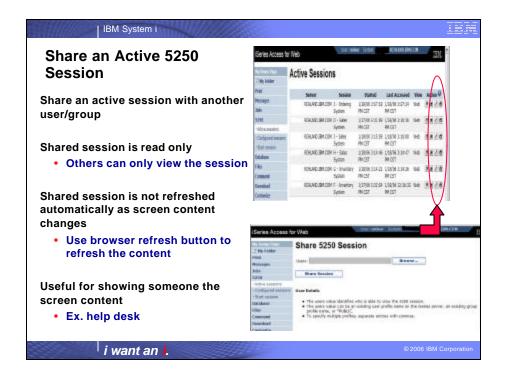

# | IBM System i Going directly to 5250 from your browser If you enter iSeries Access for Web by using the following url address: http://[host]:[port]/webaccess/iWA5250 The 5250 session to be started is selected as follows: · Reconnects to the last accessed active session if the user has one or more active sessions · Starts a new session identified in the 5250 Policies as the 'Configured session to use for defaults' • Starts a session to the System i where iSeries Access for Web is running Use initmac parameter to execute a macro at session startup http://[host]:[port]/webaccess/iWA5250?initmac=mymacro If there is not an active session, this will start a new 5250 session and execute the macro named mymacro Useful for taking a user directly into an application (Documented in the URL documentation on the web) i want an i.

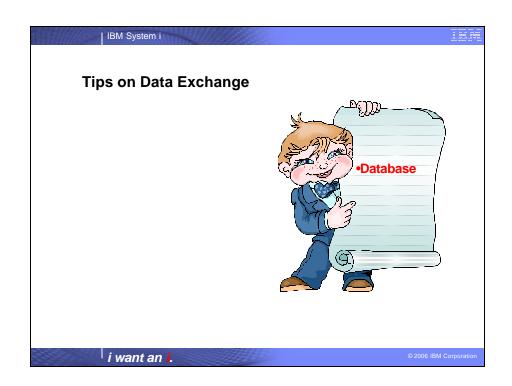

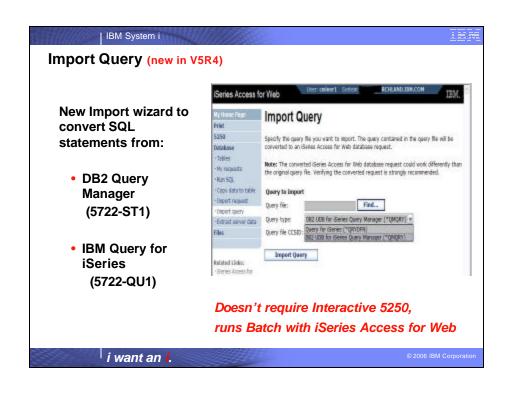

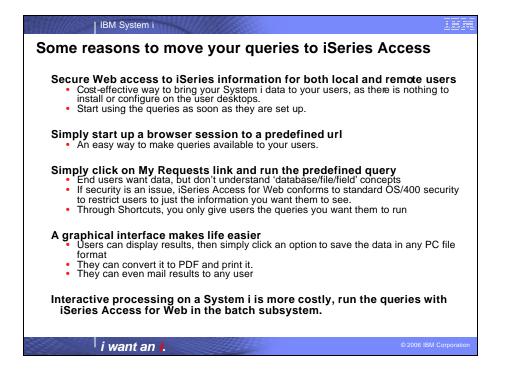

IBM System i

# **Considerations for using Import Query function**

# iSeries Access for Web "Run SQL" function stores only the SQL statement.

- Query files can contain much more information in them than just the SQL statement. In cases where the Query file contains special instructions for the query, you might need to use the Customize function to create a new iSeries Access for Web database connection to honor the special case.
- Default iSeries Access for Web database connections will run database query requests using SQL naming conventions and using the locale specific defaults for the current user profile.

#### Restrictions

- Query files with SQL statements containing program variables or replacement variables are not supported
- Query files containing forms or procedures are not supported.

i want an i.

© 2006 IBM Corporation

IBM System i

#### Tip: Extract Server Data - V5R3

# Use Extract Server Data to retrieve information about objects on the System i server

- General object information can be retrieved for any iSeries object type.
- Object specific information can also be retrieved for the following object types:
  - Directory entries
  - Messages
  - Software fixes
  - Software products
  - System pool
  - User profiles

Then use Run SQL to work with the data

You could easily build a query:

- To find out what users have used more than 100 MB of storage in the IFS
- Or you might want to know what users have had more than 2 invalid sign-on attempts in the past three months.

This powerful capability lets you look at your System i information in any manner that is of importance to you.

© 2006 IBM Corporation

i want an i.

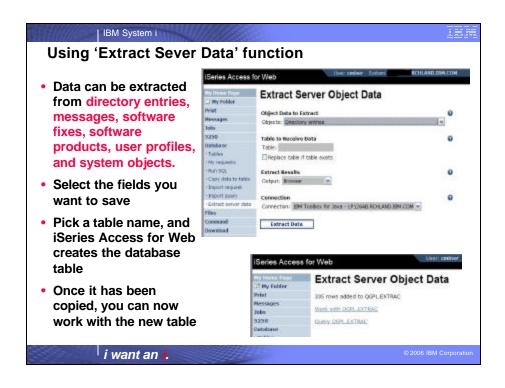

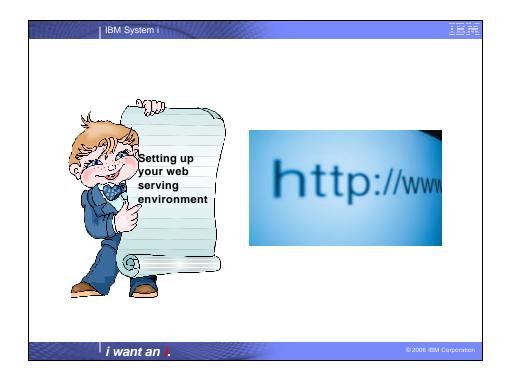

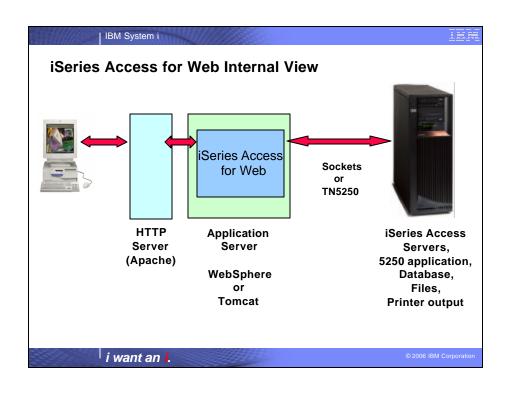

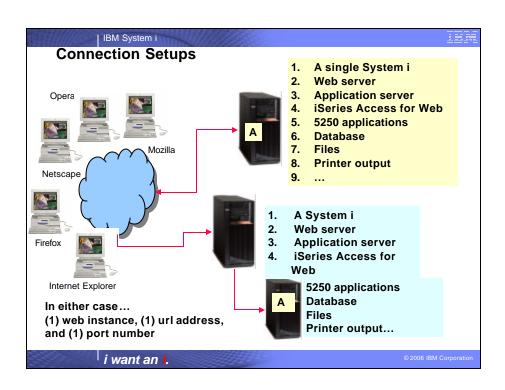

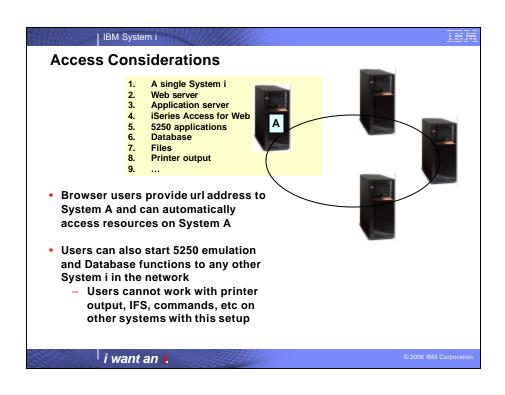

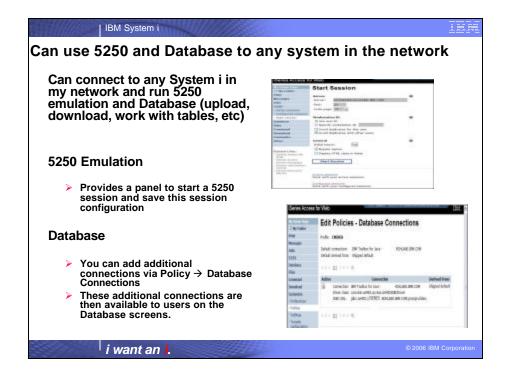

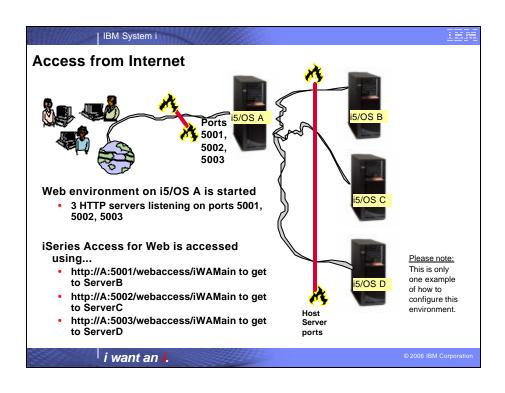

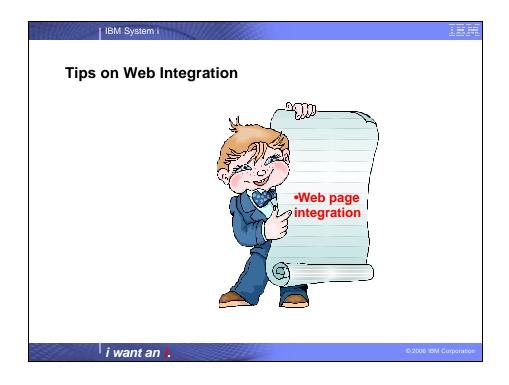

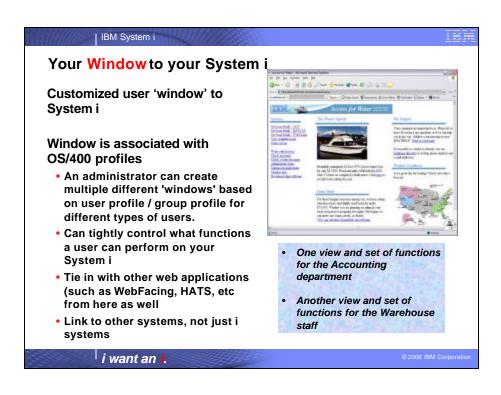

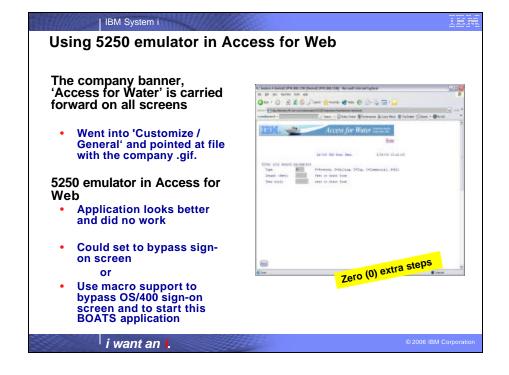

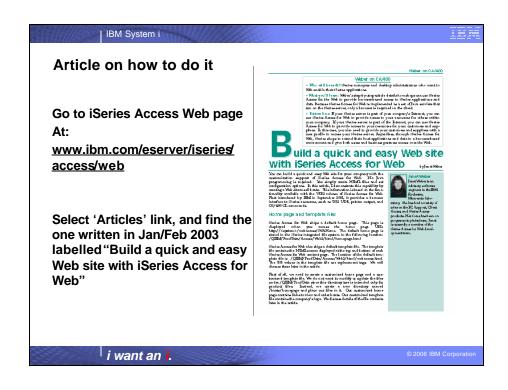

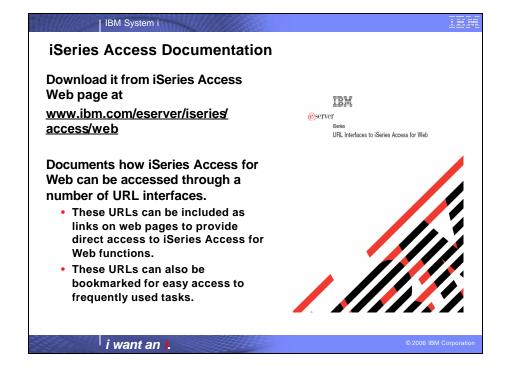

#### | IBM System i Try out Access for Web for yourself! Start your browser and connect to the following web site: http://iseriesd.dfw.ibm.com/webaccess/iWAHome (case sensitive) This shows the basic look of Access for Web as we ship it. You can try various functions -- including User ID = WUSER working with printer output, creating database requests, etc. Click on the 5250 tab, sign onto Password = System i, then start an RPG application called **DEMO2PWD** BOATS and run it. This is an example of how a customer might design a web page for their use. You will see that an end User ID = BOATADMIN user could start the same BOATS application by clicking on the 5250 session -- or they could have Password = used WebFacing to run the application. You will **DEMO2PWD** also see other links that would let a user work with spoolfile information, work with IFS, run database requests, etc..

# IBM System i

i want an i

# **Trademarks and Disclaimers**

© IBM Corporation 1994-2006. All rights reserved.

References in this document to IBM products or services do not imply that IBM intends to make them available in every country.

The following terms are trademarks of International Business Machines Corporation in the United States, other countries, or both

e-business on demand IBM IBM (logo)

Rational is a trademark of International Business Machines Corporation and Rational Software Corporation in the United States, other countries, or both. Intel, Intel Logo, Intel Inside, Intel Inside logo, Intel Centrino logo, Celeron, Intel SpeedStep, Itanium, and Pentium are trademarks or registered trademarks of Intel Corporation or its subsidiaries in the United States and other countries.

Linux is a trademark of Linux Torvalds in the United States, other countries, or both.

Microsoft, Windows, Windows NT, and the Windows logo are trademarks of Microsoft Corporation in the United States, other countries, or both.

UNIX is a registered trademark of The Open Group in the United States and other countries.

Java and all Java-based trademarks are trademarks of Son Microsystems, Inc. in the United States, other countries, or both.

Other company, product or service names nay be trademarks or others.

Information is provided "AS IS" without warranty of any kind.

All customer examples described are presented as illustrations of how those customers have used IBM products and the results they may have achieved. Actual environmental costs and performance characteristics may vary by customer.

Information concerning non-IBM products was obtained from a supplier of these products, published announcement material, or other publicly available sources and does not constitute an endorsement of such products by IBM. Sources for non-IBM list prices and performance numbers are taken from publicly available information, including vendor announcements and vendor worldwide homepages. IBM has not tested these products and cannot confirm the accuracy of performance, capability, or any other claims related to non-IBM products. Questions on the capability of non-IBM products should be addressed to the supplier of those products.

All statements regarding IBM future direction and intent are subject to change or withdrawal without notice, and represent goals and objectives only. Contact your local IBM office or IBM authorized reseller for the full text of the specific Statement of Direction.

Some information addresses anticipated future capabilities. Such information is not intended as a definitive statement of a commitment to specific levels of performance, function or delivery schedules with respect to any future products. Such commitments are only made in IBM product announcements. The information is presented here to communicate IBMS current investment and development activities as a good faith effort to help with our customers' future planning.

Performance is based on measurements and projections using standard IBM benchmarks in a controlled environment. The actual throughput or performance that any user will experience will vary depending upon considerations such as the amount of multiprogramming in the user's job stream, the I/O configuration, the storage configuration, and the workload processed. Therefore, no assurance can be given that an individual user will achieve throughput performance improvements equivalent to the ratios

Photographs shown are of engineering prototypes. Changes may be incorporated in production models

i want an i.